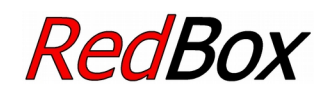

# Centrale voor digitale besturing EasyControl

 Versie "Basic" Artikel-Nr. 40-02007 Versie "Basic-R" Artikel-Nr. 40-02017 Versie "V24" Artikel-Nr. 40-02037 Versie"Booster" Artikel-Nr. 40-02057 Versie"Booster-R" Artikel-Nr. 40-02067

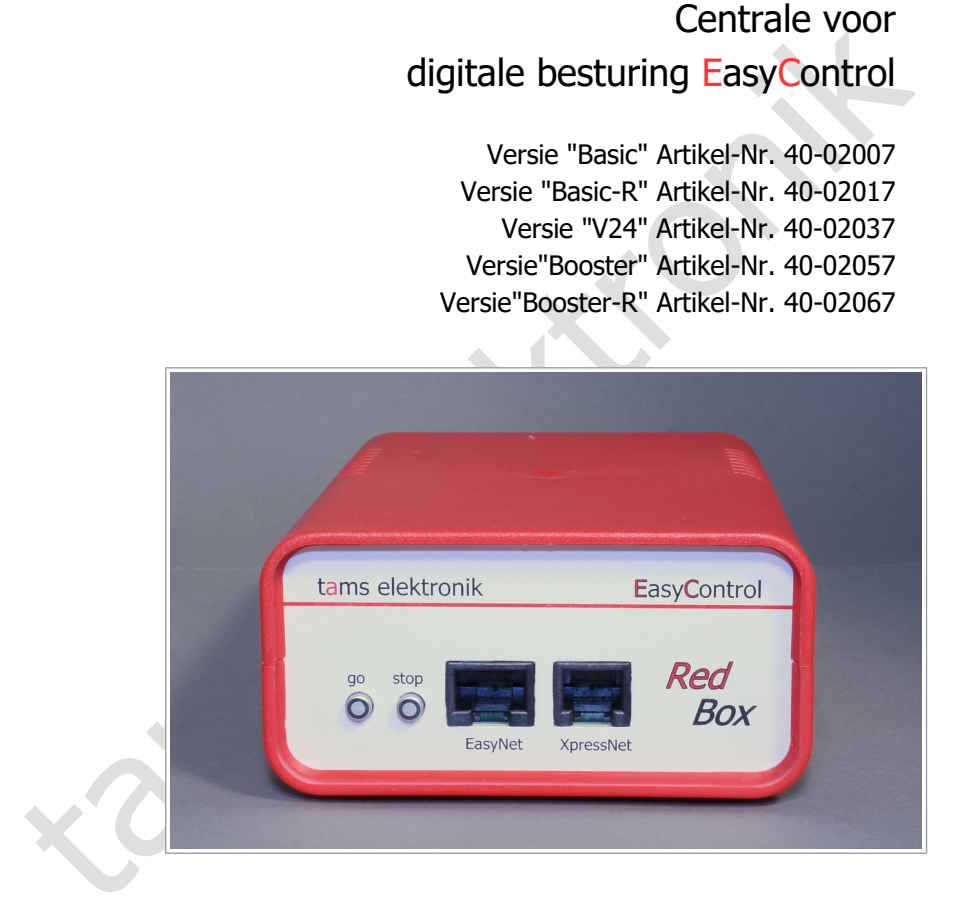

Handleiding

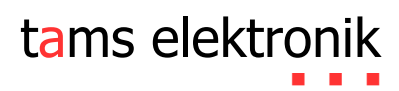

tams elektronik

# Inhoudsopgave

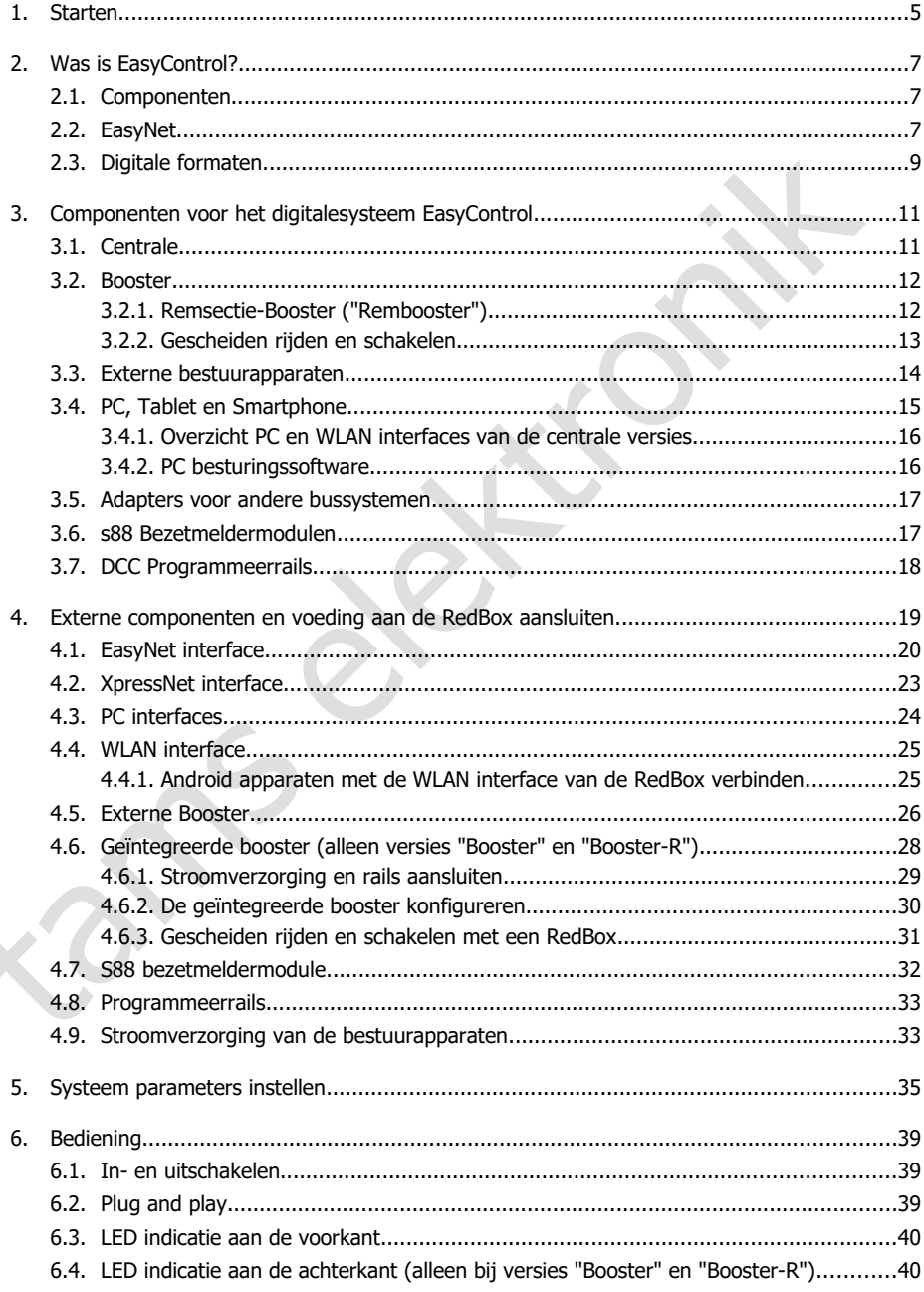

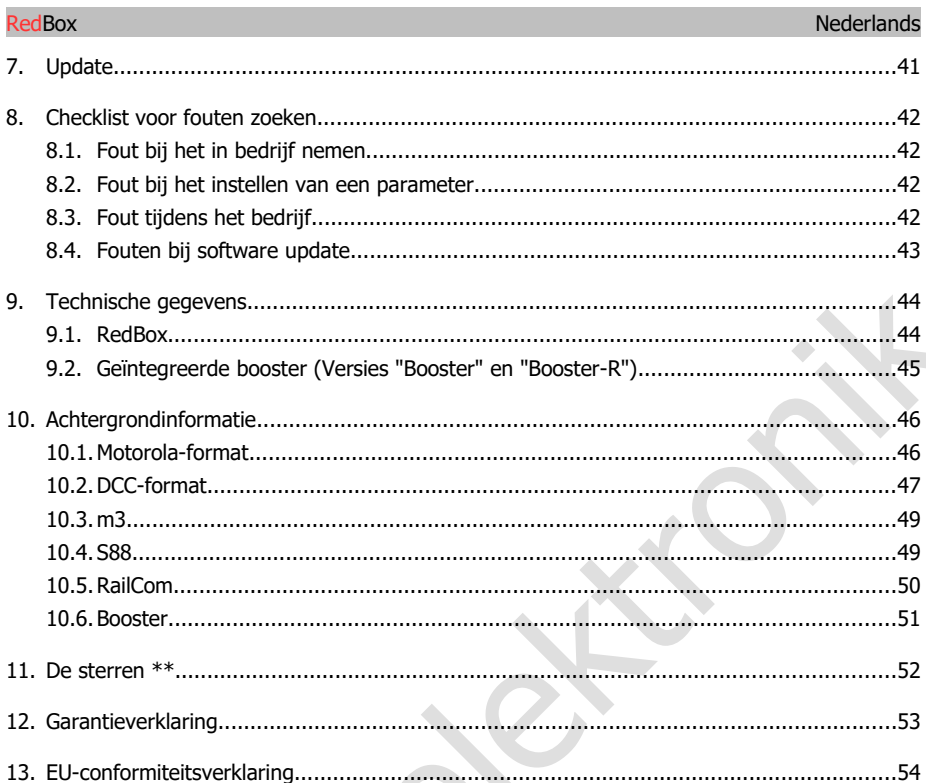

### © 06/2018 Tams Elektronik GmbH

Alle rechten voorbehouden. Niets uit deze publicatie mag worden vermenigvuldigd opgeslagen of openbaar gemaakt, zonder voorafgaande schriftelijke toestemming van Tams Elektronik GmbH. Technische wijzigingen voorbehouden.

### 1. Starten

### **Inhoud controleren**

Controleer na het uitpakken of alles compleet is:

- RedBox
- $\blacksquare$  netvoeding (12 V wisselspanning / 1,6 A)
- kabel voor het aansluiten van een DCC-programmeerrails
- alleen versies "Booster" en "Booster-R" :
	- 3 kortsluitstekkers (jumpers)
	- 2 stekkers voor de aansluitklemmen
- CD met handleiding, besturingssoftware voor het USB interface (Tams-ID) en demosoftware

#### **Benodigde extra apparaten**

Voor het in bedrijf stellen van de digitale besturing heeft u extra apparaten nodig (niet meegeleverd):

- voor versie "Basic", "Basic-R" en "V24": minstens een externe booster en een daarvoor passende voeding.
- Franklike varier am DCC-programmeerralis<br>
allen versies "Booster" en "Booster-R":<br>
3 kortsluitstekkers (jumpers)<br>
2 stekkers voor de ansluitklemmen<br>
2 CD met handleiding, besturingssoftware voor het USB interface (Tams-ID voor versie "Booster" en "Booster-R": een Trafo of een schakelendevoeding. Tip: Het vermogen hangt van de railspanning af, welke voor de interne booster ingesteld wordt.  $($   $\rightarrow$  hoofdstuk 4.6.1. "Stroomverzorging en rails aansluiten")
	- een bedien apparaat:
		- een EasyControl apparaat van af software versie 2.0 (b.v. LokControl, HandControl, HandControl 2) of
		- een PC met besturingssoftware of het programma CV-Navi of
		- een Android smartphone/tablet met de App "EasyControl Android" en een Raspberry Pi met WLAN/WiFi router (b.v. wControl).

#### **Veiligheidsaanwijzingen**

De RedBox is geschikt voor het aansturen van digitale modelspoorbanen zoals in deze handleiding beschreven. Hij is niet bedoeld voor gebruik door kinderen onder de 14 jaar. Ondeskundig gebruik en het niet opvolgen van de aanwijzingen in deze handleiding kunnen tot ernstige gevaren leiden. In het bijzonder elektrische gevaren, zoals:

- aanraken van onder spanning staande delen,
- aanraken van geleidende delen die bij fouten onder spanning staan,
- kortsluitingen en aansluiten op niet toelaatbare spanningen,
- ontoelaatbaar hoge luchtvochtigheid en vorming van condenswater kunnen leiden tot gevaarlijke lichaamsstromen en daardoor tot verwondingen.

Voorkom deze gevaren door de volgende maatregelen:

- Doe bedradingswerkzaamheden altijd in spanningsloze toestand.
- raken van geleidende delen die bij fouten onder spanning staan,<br>tsultingen en aansluiten op niet toelaatdaare spanningen,<br>coelaatbaar hoge luchtvochtigheid en vorming van condenswater kunnen leiden tot<br>aantijke lichaamstro Plaats het apparaat alleen in gesloten schone en droge ruimtes. Voorkom vochtigheid, natte plekken en sproeiwater in de omgeving.
- Voed het apparaat alleen met lage spanning zoals is aangegeven bij de technische gegevens. Gebruik daarvoor uitsluitend geteste en toegestane transformatoren.
- Steek de netstekker van transformatoren alleen in vakbekwaam geïnstalleerde en beveiligde stopcontacten.
- Let bij het maken van elektrische verbindingen op dat draaddikte voldoende is.
- Na de vorming van condenswater moet minimaal 2 uur gewacht worden om de ruimte te laten drogen alvorens het apparaat in te schakelen.
- Gebruik bij reparatiewerkzaamheden uitsluiten originele reserve- onderdelen.

### 2. Was is EasyControl?

EasyControl is een digitale besturing voor modelspoorbanen, welke middels het blokkendoos principe individueel uit verschillende modulen samengesteld wordt. Het kan daar door flexibel aan verschillende besturingsconcepten en uiteenlopende modelspoorbaan grootte aangepast worden.

### 2.1. Componenten

Deze bestaat minstens uit

- een digitale centrale RedBox (leverbaar van af 09-2016) of MasterControl (leverbaar van 2005 to 2016)
- een externe booster (niet nodig bij RedBox versie "Booster" en "Booster-R")
- een extern bedienapparaat (niet nodig bij MasterControl)

Verder kunnen aan de centrale RedBox of MasterControl in een digitale besturing meer dan 60 extra bedienapparaten of adapters ingezet worden. Daarvoor komen verschillende apparaten in aanmerking:

- EasyControl bedienapparaat (B.v. LokControl, HandControl, HandControl 2)
- digitale bestuurapparaten voor bussystemen van andere fabrikanten (b.v. voor XpressNet)
- $\blacksquare$  PC
- mobile Android apparaten (b.v. Smartphone, Tablet)
- DECT telefonen
- Digitale centrales van andere fabrikanten voor het Motorola- en/of DCC-formaat
- $\rightarrow$  hoofdstuk 3. Componenten voor het digitalesysteem EasyControl

### 2.2. EasyNet

Externe bedienapparaten of adapters en de centrale RedBox of MasterControl communiceren over de databus EasyNet. De verbinding van de apparaten aan EasyNet kan ieder moment – ook tijdens het lopende bedrijf – aangesloten of afgekoppeld worden (plug and play). Voor de busleiding voor EasyNet worden patch kabels met RJ 45 stekkers gebruikt.

2.1. Componenten<br>
Deze bestant inistens uit<br>
e. encestant inistens uit<br>
e.encestant inistens uit<br>
e.encester (inet nodig bij RedBox versie "Booster" en "Booster-R")<br>
e. encester lee octerne booster (inet nodig bij RedBox Een extra bedienapparaat of adapter kan direct aan het EasyNet interface van de RedBox of de MasterControl aangesloten worden. Een verdeler (b.v. Y-verdeler of BusControl) is nodig, als meer dan één extra apparaat gebruikt gaat worden – indien het betreffende apparaat niet over twee RJ 45-aansluitingen beschikt (b.v. SniffControl, PhoneControl).

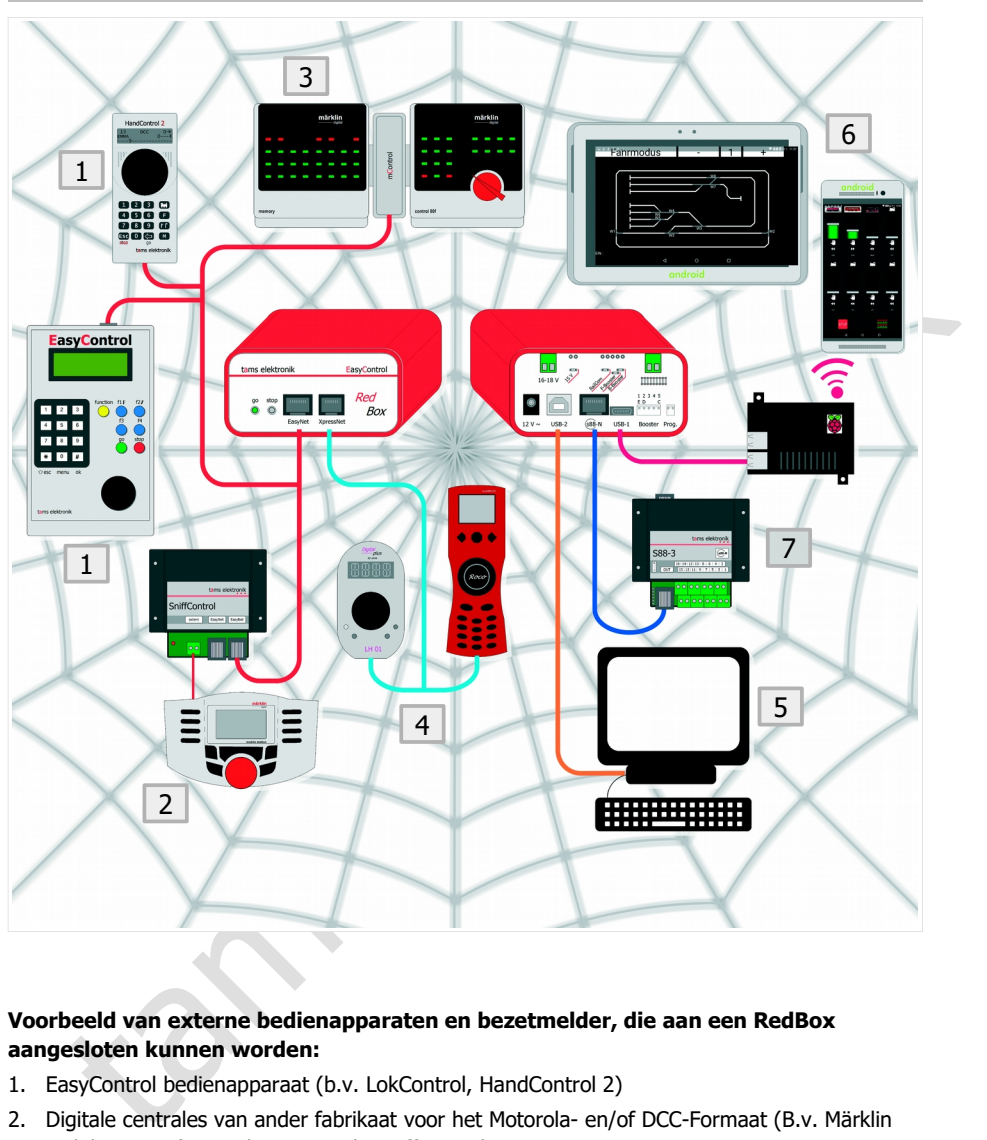

### **Voorbeeld van externe bedienapparaten en bezetmelder, die aan een RedBox aangesloten kunnen worden:**

- 1. EasyControl bedienapparaat (b.v. LokControl, HandControl 2)
- 2. Digitale centrales van ander fabrikaat voor het Motorola- en/of DCC-Formaat (B.v. Märklin Mobile Station): Aansluiten aan de SniffControl
- 3. Oudere digitale apparaten voor de Märklin Control Unit: Aansluiten aan de mControl
- 4. digitale bedienapparaten voor XpressNet (B.v. Lenz LH01, Roco Multimaus)
- 5. PC
- 6. mobile Android apparaten middels Raspberry Pi met WLAN/WiFi router (b.v. wControl). Aanwijzing: De versies "Basic-R" en "Booster-R" hebben een geïntegreerde Raspberry Pi 3, een extra wControl is niet noodzakelijk.
- 7. s88 bezetmelders

### 2.3. Digitale formaten

EasyControl is multiprotocol capabel en kan rijtuigen- en toebehoordecoder van alle fabrikaten aansturen, de volgende data formaten zijn ondersteund:

- Motorola I ("oude" Motorola-Formaat)
- Motorola II ("nieuwe" Motorola-Formaat)
- DCC (conform de NMRA en RCN normering)

Tevens kunnen met het m3-formaat locdecoders aangestuurd worden, welke voor het mfxformaat gemaakt zijn. Terugmelddata, welke in mfx-formaat gestuurd worden, kan het digitalesysteem EasyControl niet verwerken.

EasyControl maakt het mogelijk parallel locs met het Motorola-, DCC- of mfx-decoder te besturen.

Of de toebehoordecoder in het Motorola- of in DCC-formaat aangestuurd worden, kan ofwel

- voor alle aangesloten decoders gemeenschappelijk of
- voor iedere vierde groep van toebehoordecoder adressen vast gelegd worden.
- $\rightarrow$  hoofdstuk 10. Achtergrond informatie

#### **RailCom**

EasyControl ondersteund de terugmeld standaard RailCom. Aan de EasyControl bedienapparaten, mobile apparaten en aan de PC kunnen opdrachten voor het uitlezen van de CV-waardes van RailCom geschikte decoders ingegeven worden. Om de terugmeldingen te kunnen ontvangen en te verwerken, zijn speciale RailCom detectoren nodig.

 $\rightarrow$  hoofdstuk 10. Achtergrond informatie

### **Decoderadressen, rijstappen, aantal functies**

Afhankelijk van het dataformaat zijn er voor de aansturing van rij- en toebehoordecoders de volgende mogelijkheden:

![](_page_8_Picture_170.jpeg)

#### **27 Rijstappen in Motorola formaat**

In Motorola formaat zijn standaard 14 rijstappen beschikbaar. EasyControl ondersteunt daarnaast twee methoden, om in Motorola formaat 27 rijstappen te realiseren.

akeld worden. Bij een stroomonderbreeking gaat deze rijstappen informatie verloen.<br>Anach orden is deze roomonderheeking aast deze reduces and tym altitum end that the reduces that do the reduces<br>that do the tasses do diffe Rijstappenmodus 27a: Bij sommige locdecoders (b.v. Märklin 6090x en Märklin mfx-decoders) kunnen middels "tussenstappen" 27 rijstappen aangestuurd worden. Om een tussenstappen te bereiken, moet normaal direct na het wisselen in een hogere rijstap weer één rijstap terug geschakeld worden. Bij een stroomonderbreking gaat deze rijstappen informatie verloren. EasyControl simuleert bij decoders, welke deze modus ondersteunen, 27 rijstappen en laat rijstappen 1 t/m 27 zien. De tussenstappen worden van de centrale RedBox ofwel MasterControl gegenereerd, doordat ze regelmatig in de volgende rijstap omhoog schakelt. Daarmee is zeker gesteld, dat de tussenstappen ook na een stroomonderbreking weer correct ingesteld wordt. Het wisselen tussen de rijstappen is normaal niet zichtbaar.

Rijstappenmodus 27b: Door het gebruik van vrije bit combinaties in de functie dubbelbit is het ook in Motorola formaat mogelijk, 27 "echte" rijstappen te realiseren. Deze rijstappenmodus kan alleen door decoders omgezet worden, welke overeenkomstig ontworpen zijn (b.v. locdecoders van Tams Elektronik en ESU). Worden locdecoders, welke alleen 14 rijstappen of de rijstappenmodus 27a ondersteunen, met de rijstappenmodus 27b aangestuurd, dan leidt alleen iedere tweede ingestelde (oneven) rijstap tot een verandering van de snelheid.

#### **Programmering van DCC locdecoders**

De RedBox en de MasterControl hebben aansluitingen voor een programmeerrails. Daarmee kunnen DCC locdecoders uitgelezen of geprogrammeerd worden.

Welke programmeer mogelijkheden bij de betreffende decoder mogelijk zijn en welke parameters ingesteld kunnen worden, hangt van de gebruikte decoder af (zie de decoder beschrijving). EasyControl ondersteunt de programmering en het uitlezen van de data bij de volgende DCC programmeermodi:

- CV programmering per byte en per bit
- Register en Page programmering
- POM programmering
- $\rightarrow$  hoofdstuk 10. Achtergrond informatie

#### **Programmering van mfx locdecoders**

Bij rijtuigen met mfx-decoders, welke op de programmeerrails geplaatst worden, kan

- de UID uitgelezen en
- adres geprogrammeerd worden.

#### **Programmering van Motorola locdecoders**

Bij Motorola locdecoders is het programmeren op de programmeerrails niet mogelijk, omdat bij het Motorola formaat dit proces niet voorhanden is. Motorola decoders moeten vandaar volgens de aanleiding van de fabrikant op de normale rails geprogrammeerd worden.

 $\rightarrow$  hoofdstuk 10. Achtergrond informatie

## 3. Componenten voor het digitalesysteem EasyControl

### 3.1. Centrale

Voor digitalecentrale komt ofwel een RedBox of een MasterControl voor de functie "Digitalecentrale" in aanmerking. De centrales RedBox en MasterControl

- sturen digitale opdrachten aan de loc- en toebehoordecoders naar de modelbaan,
- onderzoeken, welke componenten aan het EasyNet zijn aangesloten,
- vragen data en bestuuropdrachten van de verschillende componenten van het EasyControl systeem af,
- sturen data aan de componenten van het EasyControl systeem,
- ontvangen bezetmeldingen van de s88-modulen en stuurt deze aan de computer door,
- vormen de interface tussen computer(s) en de modelbaan.

### **Databank voor systeem parameters**

MasterControl en RedBox hebben een geïntegreerde databank, waarin alle systeem relevante instellingen opgeslagen worden:

- booster configuratie (kortsluit polariteit, kortsluit gevoeligheid)
- output van toebehoordecoder opdrachten aan de boosteruitgangen
- standaard digitaalformaat voor de locdecoders
- schakeltijden van de magneetartikeldecoders (minimale/maximale)
- RailCom support
- aantal van de aangesloten s88-modulen
- lengte van de signaalpauze voor Motorola locdecoders

### **Loc databank**

In een loc databank, die in de centrales RedBox en MasterControl geïntegreerd is, worden de parameters opgeslagen, welke aan de locadressen toegewezen zijn:

- dataformaat
- aantal rijstappen
- onderzoeken, welke componenten aan het EasyNet zijn aangesloten,<br>
vragen dat en bestuuropdrachten van de verschillende componenten van het EasyCon<br>
systeem af,<br>
sturen data an de componenten van het EasyControl systeem,<br>
o (loc-) naam. Voorbeeld: Een stoomloc van BR 89 krijgt het adres "89" en tevens de naam "EMMA". Wanneer een locadres een locnaam toegewezen is, bestaat de mogelijkheid, een loc middels de locnaam uit de databank op te roepen.

### **Data invoeren en veranderen**

Om de systeem paramaters of data van de locdecoders te tonen, in te voeren en te bewerken, is het volgende nodig:

- MasterControl of
- LokControl of HandControl (Software versie 2.0 of hoger) of
- PC met de CV-Navi of besturingssoftware, welke het systeem EasyControl ondersteund of
- Raspberry Pi (of wControl) en een Android smartphone/tablet met de App "EasyControl Android"

De centrale RedBox heeft geen mogelijkheid, om de systeem parameters te tonen, in te voeren of te bewerken.

### 3.2. Booster

Iedere digitale centrale heeft minstens één booster nodig. Bij grotere modelbanen zijn meestal meerdere boosters nodig, welke ieder aan een apart gedeelte van de modelbaan aangesloten wordt. Hoeveel boosters nodig zijn, hangt van de benodigde stroom van de modelbaan af en hoeveel stroom de booster leveren kan.

#### **Booster uitgangen**

- RedBox: een uitgang voor het aansluiten van externe boosters (ofwel Märklin compatible of DCC conforme booster)
- MasterControl: twee uitgangen voor het aansluiten van externe boosters (ofwel Märklin compatible of DCC conforme booster). Omdat beide booster interfaces gemeenschappelijk ingesteld worden, moet bij beide uitgangen boosters van het zelfde type (Märklin compatible of DCC conform) gebruikt worden. Het is aanbevolen om het zelfde type booster te gebruiken.

#### **Geïntegreerde boosters**

In de versies "Booster" en "Booster-R" van de RedBox is (extra) een 2,5A booster geïntegreerd, welke voor het bedrijf van kleine modelbanen (tot spoor H0) voldoet. In de MasterControl en in de versies "Basic", "Basic-R" en "V24" van de RedBox zijn geen boosters geïntegreerd – bij deze centrales moet minstens één externe booster worden aangesloten.

### 3.2.1. Remsectie-Booster ("Rembooster")

ter uitgangen<br>
electronic theories of constrained words affored by the consterned boosters (of<br>
the Conforme booster) comforme boosters (of conforme boosters (of<br>
conforme booster). O mdat beide booster interfaces gemeensc De MasterControl heeft naast de standaard boosteruitgang een tweede boosteruitgang ("Rembooster"), welke ter controle van alle remsecties van de modelbaan ingezet kan worden. Voor remboosters zijn alle Märklin compatible boosters of booster voor het DCC systeem geschikt. Omdat beide booster interfaces gemeenschappelijk ingesteld worden, moet bij beide uitgangen boosters van het zelfde type (Märklin compatible of DCC conform) gebruikt worden. Het is aanbevolen om het zelfde type booster te gebruiken.

De interne booster van de RedBox (versies "Booster" en "Booster-R") kan als rembooster ingesteld worden.

Zodra een loc in een aan de rembooster aangesloten remsectie komt, krijgt de locdecoder de rijopdracht "rijstap 0" - onafhankelijk van de werkelijk ingestelde rijstap. Alle overige digitale opdrachten (behoudens de rijstap) worden verder van de centrale aan de loc- en toebehoordecoders gestuurd.

### 3.2.2. Gescheiden rijden en schakelen

Normaal worden via de boosteruitgang van de centrale de opdrachten voor het besturen van de locdecoders continu verstuurd, de opdrachten om te schakelen van de toebehoordecoders alleen indien nodig. Daarvoor wordt het verzenden van de locdecoder opdrachten kort onderbroken, de toebehoordecoder opdrachten worden in de ontstane openingen verzonden.

In PC bestuurde (grotere) modelbanen kan deze wijze van data verzenden problemen opleveren, B.v. wanneer locdecoders stop opdrachten te laat ontvangen en de locs daardoor seinen voorbij rijden. Normalerwijze worden voor het oplossen van dit probleem twee centrales gebruikt (en door de PC-Software zo bestuurd), om loc- en toebehoordecoders apart te besturen.

Bij de MasterControl en de RedBox kunnen de toebehoordecoder opdrachten aan de boosteruitgang uit geschakeld worden. Dan worden uitsluitend locdecoder opdrachten verzonden, een vertraging door het verzenden van toebehoordecoder opdrachten is dan uitgesloten.

De MasterControl en de RedBox (versies "Booster" en "Booster-R") bieden hiermee de mogelijkheid, om met **één** centrale loc- en toebehoordecoders gescheiden te besturen:

- MasterControl: Besturing van de locdecoders via de standaard boosteruitgang (toebehoordecoder opdrachten uit geschakeld) en besturing van de toebehoordecoders via de rembooster uitgang
- RedBox versies "Booster" en "Booster-R": Besturing van de locdecoders via de uitgang voor externe boosters (toebehoordecoder opdrachten uitgeschakeld) en besturing van de toebehoordecoders via de geïntegreerde booster.

Een aanpassing van de besturingssoftware is niet nodig. In de PC software wordt voor deze toepassing enkel één centrale aangemeld.

![](_page_12_Figure_10.jpeg)

**Afbeelding:** Gescheiden schakelen en rijden met een RedBox (versies "Booster" of "Booster-R"). De interne booster bestuurd de toebehoordecoders, via de externe boosters worden uitsluitend de digitale opdrachten voor de locdecoders gestuurd.

### 3.3. Externe bestuurapparaten

Externe bestuurapparaten (b.v. voor het systeem EasyControl, XpressNet apparaten, digitale centrales van andere fabrikanten) geven de mogelijkheid om de besturing van get rijverkeer van verschillende plaatsen van de modelbaan en / of het gelijktijdige rijverkeer met meerdere personen. U kunt altijd – ook tijdens het lopende rijverkeer - extra besturingsapparaten aan het EasyNet van de RedBox of de MasterControl aansluiten en weer afkoppelen. Totaal kunnen aan één EasyNet meer dan 60 decentrale bestuurapparaten, adapters o.i.d. aangesloten worden.

asyNet meer dan 60 decentrale bestuurapparaten, adapters o.i.d. aangesloten worden.<br>Kingen ten aanzien van de bestuurdare digitale formaten worden bij het aansluiten van<br>ei apparaten aan het EasyNet opgeheven. Zo kunnen b. Beperkingen ten aanzien van de bestuurbare digitale formaten worden bij het aansluiten van externe apparaten aan het EasyNet opgeheven. Zo kunnen b.v. locdecoders voor het Motorolaof mfx-formaat met normale DCC apparaten bestuurd worden. Komt het aantal rijstappen voor een decoder in de locdatabank niet overeen met het aangesloten apparaat, rekent de centrale het aantal rijstappen intern om. Het aantal functies en de het adresbereik blijft begrenst op het aantal wat het apparaat (qua hardware) kan.

In een digitale besturing kan enkel alleen een RedBox of een MasterControl met de functie "Centrale" gebruikt worden. Één of meerdere (extra) MasterControls kunnen als decentrale bestuurapparaten ingezet worden, wanneer deze met een gemodificeerde software uitgerust worden.

### 3.4. PC, Tablet en Smartphone

RedBox in de versies "Basic", "Booster" en "V24"en MasterControl hebben ieder twee interfaces voor het (gelijktijdig) aansluiten van twee computers. De versies "Basic-R"en "Booster-R" hebben een interface.

Tot 32 mobile Android aparaten (Tablets, Smartphones) kunnen in het digitale systeem EasyControl opgenomen en als draadloze bestuurapparaten gebruikt worden.

De WLAN verbinding kan gemaakt worden middels:

- normaal verkrijgbare card computer Raspberry Pi 3 met geïntegreerde WLAN of een Raspberry Pi 2 en een extra WLAN router
- wControl (Artikel-Nr. 40-09957). De wControl bestaat uit een card computer Raspberry Pi 3 Modell B en een micro SD kaart, welke voor het gebruik als WLAN interface voor het systeem EasyControl geconfigureerd is.
- de RedBox versie "Basic-R" of "Booster-R", waarin een geconfigureerde card computer Raspberry Pi 3 is geïntegreerd.

![](_page_14_Picture_9.jpeg)

**Afbeelding:** Opnemen van een PC en mobile apparaten (hier: middels een externe WLAN interface wControl)

![](_page_15_Picture_2.jpeg)

**Afbeelding:** Opnemen van een PC en mobile apparaten (hier: middels de geïntegreerde WLAN interface van RedBox versie "Booster-R")

![](_page_15_Picture_102.jpeg)

### 3.4.1. Overzicht PC en WLAN interfaces van de centrale versies

## 3.4.2. PC besturingssoftware

Voor het besturen van de RedBox en de MasterControl is iedere PC besturingssoftware geschikt, welke het Märklin\*\* 6050- of het P50X-protocol ondersteunt.

Om een Tablet of Smartphone als draadloos bestuurapparaat te kunnen gebruiken, moet een App op het mobile apparaat geïnstalleerd worden.

### 3.5. Adapters voor andere bussystemen

Digitale apparaten van andere fabrikanten, welke hun data via andere bussystemen dan het EasyNet verzenden, kunnen in het digitale systeem EasyControl geïntegreerd en dan voor het besturen en schakelen van loc- en toebehoordecoders gebruikt worden. De RedBox heeft een geïntegreerde XpressNet interface, aan welke tot 16 XpressNet apparaten direct aangesloten kunnen worden.

Voor het aansluiten van apparaten van andere fabrikanten zijn verschillende adapters beschikbaar:

![](_page_16_Picture_120.jpeg)

### 3.6. s88 Bezetmeldermodulen

Aan de RedBox of de MasterControl kunnen tot 52 s88 bezetmelder of s88 compatibele modulen met max. 832 contacten aangesloten worden. Er kunnen modulen van alle fabrikaten geïntegreerd worden.

De RedBox heeft een s88 interface volgens de standaard s88-N (voor het aansluiten van RJ 45 kabels), de MasterControl heeft een 6-polige interface.

![](_page_16_Figure_9.jpeg)

**Afbeelding:** Aansluiten van s88 Modulen (max. 52 met 832 contacten)

### 3.7. DCC Programmeerrails

RedBox en MasterControl hebben een aansluiting voor een DCC programmeerrails. Voor programmeerrails is ieder gangbaar stuk rails geschikt.

Voor de decoders van rijtuigen, welke op de programmeerrails staan, kunnen

- in DCC formaat: de CV's uitgelezen en geprogrammeerd worden
- TRES CONTRACTOR CONTRACTOR CONTRACTOR in m3 formaat (voor mfx decoders): het adres geprogrammeerd, en de UID uitgelezen worden

4. Externe componenten en voeding aan de RedBox aansluiten

![](_page_18_Picture_3.jpeg)

RedBox "V24" | Achterkant

### 4.1. EasyNet interface

Aan het EasyNet interface aan de voorkant van de RedBox kunt u meer dan 60 decentrale bestuurapparaten of adapters voor apparaten van andere fabrikanten in het systeem opnemen en als externe besturingsapparaten gebruiken. Voor het aansluiten kunt u normale patch kabels met RJ 45 stekkers gebruiken, welke ook voor PC netwerken ingezet worden. Lees hiervoor ook de gebruiksaanleiding van het besturingsapparaat ofwel van de adapter.

Een besturingsapparaat of adapter kan direct aan het EasyNet interface van de RedBox aangesloten worden. Een verdeler (b.v. Y-Verdeler voor RJ 45 kabels of BusControl) is nodig, als meer dan één extra apparaat ingezet wordt, met uitzondering van apparaten met twee EasyNet interfaces beschikt (b.v. SniffControl, XNControl).

Tot vier extra apparaten kunnen door de stroomverzorging van de RedBox mee verzorgd worden. Indien er meer apparaten gebruikt worden, is een BusControl en een extra voeding nodig.

#### **EasyControl apparaten**

Belangrijk is, dat alle apparaten de zelfde software versie hebben als de RedBox, om een probleemloze communicatie tussen de apparaten te kunnen garanderen.

#### **Digitale besturing van andere fabrikanten en DECT telefonen**

Met behulp van adapters, welke aan het EasyNet interface van de RedBox aan gesloten worden, kunt u alle Motorola- en/of DCC centrale van andere fabrikanten en digitale apparaten voor andere bussystemen in het systeem integreren en als extern bestuurapparaat gebruiken.

besturingsapparaat of adapter kan direct aan het EasyNet interface van de RedBox<br>sicklen worden. Een verdeler (b.v. Y-Verdeler voor NJ 45 kables of BusControl) is nodig, als<br>dan eén extra apparata ingezet wordt, met uitzon Beperkingen van digitale centrales t.a.v. de ondersteunde digitale formaten worden opgelost, b.v. kunnen locdecoders voor het Motorola of mfx formaat met DCC apparaten bestuurd worden. Komt het aantal rijstappen voor een decoder in de locdatabank niet overeen met het aangesloten apparaat, rekent de RedBox het aantal rijstappen intern om.

Let op dat de keuze mogelijkheden bij bepaalde apparaten beperkt zijn (B.v. het aantal bedienbare functies, lengte van de locadressen, keuze van toebehoordecoder opdrachten).

#### Nederlands

![](_page_20_Picture_155.jpeg)

![](_page_20_Picture_156.jpeg)

![](_page_20_Picture_3.jpeg)

**Afbeelding:** Aansluiten van EasyControl besturingsapparaten en DECT telefonen aan het EasyNet interface (van links naar rechts):

- **LokControl**
- MasterControl (met software "MC-Control")
- HandControl 2
- **DECT telef0on (via PhoneControl)**

#### RedBox Nederlands and the control of the control of the control of the control of the control of the control of the control of the control of the control of the control of the control of the control of the control of the c

![](_page_21_Picture_2.jpeg)

**Afbeelding:** Aansluiten van digitale besturingen van ander fabrikaat aan het EasyNet interface (van links naar rechts):

- Märklin Mobile Station of andere Motorola- en/of DCC centrales via SniffControl
- Digitale apparaten voor Märklin Control Unit 6020 en 6021 via mControl: De ControlUnit wordt door de mControl en de RedBox vervangen.

Tip: De SniffControl heeft twee EasyNet interfaces, zo dat geen verdeler nodig is, om een volgend apparaat met het EasyNet te verbinden.

### 4.2. XpressNet interface

De XpressNet interface aan de voorkant van de RedBox biedt een directe aansluiting tot 16 XpressNet digitale apparaten (B.v. Roco\*\* Lokmaus 2 en 3, Roco\*\* Multimaus, handbediening van Lenz\*\* en Massoth\*\*) aan de RedBox voor het gebruik van externe bestuurapparaten.

Beperkingen van digitale centrales t.a.v. de ondersteunde digitale formaten worden opgelost, b.v. kunnen locdecoders voor het Motorola of mfx formaat met DCC apparaten bestuurd worden. Komt het aantal rijstappen voor een decoder in de locdatabank niet overeen met het aangesloten apparaat, rekent de centrale het aantal rijstappen intern om.

Let op dat de keuze mogelijkheden bij bepaalde apparaten beperkt zijn (B.v. het aantal bedienbare functies, lengte van de locadressen, keuze van toebehoordecoder opdrachten).

![](_page_22_Figure_6.jpeg)

**Afbeelding:** Aansluiten van XpressNet apparaten

- Tot 16 apparaten kunnen direct via de XpressNet interface met de RedBox verbonden worden.
- Alternatief of aanvullend kunnen XpressNet apparaten via een XNControl aangesloten worden, welke aan het EasyNet interface aangesloten is.

### 4.3. PC interfaces

De RedBox heeft in de versies

- Basic", "Booster" und "V24": twee galvanisch gescheiden PC interfaces, aan welke u parallel twee computers kunt aansluiten
- "Basic-R" en "Booster-R" met geïntegreerde WLAN interface: een USB interface

Met behulp van de PC kunt u

- Software updates voor de RedBox te kunnen uitvoeren
- Parameters voor de RedBox in te stellen (B.v. met de software CV-Navi)
- de modelbaan te besturen (met een passende PC besturingssoftware)

#### **Versies met twee USB interfaces: RedBox "Basic" en "RedBox "Booster"**

- USB-1 in de uitvoering type Mini-B met de driver ID "Tams"
- USB-2 in de uitvoering type B met de driver ID "Si-Labs"

Ten aanzien van de toewijzing aan de computer van beide interfaces is er geen richtlijn. De voorkeur gaat uit om aan de interface USB-1 een computer met een ander besturingssysteem dan Windows of een Raspberry Pi aan te sluiten.

ehulp van de PC kunt u<br>
twere updates voor de RedBox te kunnen uitvoeren<br>
twere updates voor de RedBox te kunnen uitvoeren<br>
ementers voor de RedBox in te stellen (B.v. met de software CV-Navi)<br>
modelbaan te besturen (met e Als u voor een Windows PC interface USB-1 gebruiken wilt, moet u voor het eerste gebruik de USB interface driver van de CD op uw PC installeren. Wanneer de installatie van de driver sotware met de Tams-ID op deze PC niet mogelijk is, kunt u de interface USB-2 gebruiken. Tijdens het eerste gebruik van deze interface wordt normaal de driver software automatisch geïnstalleerd (van af Windows 7).

### **Versies met een USB interfaces: RedBox "Basic-R" en "RedBox "Booster-R"**

Bij de versies "Basic" en "Booster" heeft de RedBox een USB interface (USB-2( in de uitvoering type B met de driver ID "Si-Labs". Tijdens het eerste gebruik van deze interface wordt normaal de driver software automatisch geïnstalleerd (van af Windows 7).

#### **Seriële interface**

Bij de versie "V24" heeft de RedBox een seriële interface en een USB interface met Tams-ID. De seriële interface wordt dan gebruikt, als de besturingssoftware alleen de interfaces COM1 en COM2 besturen kan en/of de gebruikte PC geen USB interface heeft.

### 4.4. WLAN interface

#### **Mobile apparaten opnemen**

U kunt tot 32 Android Smartphones en/of Tablets parallel in een digitalebesturing EasyControl inzetten. Om mobile apparaten als (draadloze) bestuurapparaten met de versies "Basic", "Booster" of "V24" gebruiken te kunnen, heeft u nodig:

- een normaal verkrijgbaar Raspberry Pi 2 **en** een externe WLAN router of
- een normaal verkrijgbaar Raspberry Pi 3 met een geïntegreerde WLAN router of
- een interface "wControl" (Art.-Nr. 40-09957) voor ingestelde Raspberry Pi 3

De WLAN interface moet u (bij voorkeur) met de USB-1 interface van de RedBox verbinden. In de versies "Basic-R" en "Booster-R" van de RedBox is een WLAN interface geïntegreerd.

#### **Benodigde Software ("App")**

e een normaal verkrijsbaar Raspberry Pi 2 am een externe WLAN router of<br>
een normaal verkrijsbaar Raspberry Pi 3 met een geïntegreerde WLAN router of<br>
een interface "wControl" (Art.-Nr. 40-09957) voor ingestelde Raspberry U heeft voor het of de mobiele Android apparaat/apparaten de App "EasyControl Android" nodig, welke u uit de Google-Playstore kunt installeren. De test versie is kosteloos, prijs voor de volledige versie: 5,99 € | Situatie: dec. 2016.

### 4.4.1. Android apparaten met de WLAN interface van de RedBox verbinden

In de versies "Basic-R" en "Booster-R" is een WLAN interface geïntegreerd, welke voor het gebruik in EasyNet geconfigureerd is.

#### **Inschakelen**

Uiterlijk na max. één minuut, na het inschakelen van de stroomverzorging voor de RedBox versie "Basic-R" of "Booster-R", is het WLAN beschikbaar.

#### **Een mobiel apparaat met de wControl verbinden**

Roep op uw Smartphone of Tablet onder "Instellingen" de lijst met de beschikbare WLAN toegangspunten op.

Verbind het mobiele apparaat met het netwerk "EasyControl\_Android" en geef voor dit netwerk het volgende paswoord in:

#### **EasyControl**

Let bij het ingeven van het paswoord op hoofd en kleine letters.

Tip: Uw Smartphone of tablet verbindt zich na het opnieuw inschakelen automatisch met het laatst uitgekozen WLAN.

#### **De besturingssoftware downloaden**

Download de software bij Google-Playstore.

Het IP adres van het WLAN (192.168.42.1) is in de Software EasyControl Android voor geconfigureerd. Mocht deze instelling veranderd zijn, moet u deze handmatig ingeven.

### 4.5. Externe Booster

Bij de RedBox versies "Basic", "Basic-R" en "V24" moet u minstens één externe Booster aan de "Booster" aansluiting aansluiten. U kunt ofwel Märklin compatibele boosters of booster voor het DCC systeem gebruiken. Raadpleeg ook de booster handleiding!

Let op: De beide booster type onderscheiden zich met betrekking tot de kortsluit polariteit. U moet daarom de kortsluit polariteit van de booster in de systeem instellingen van de RedBox juist instellen. Omdat de instelling voor alle boosters geldt, mach u alleen boosters van het zelfde type aan de RedBox aansluiten. Principieel is het gebruik van de zelfde soort boosters voor het verzorging van de secties in een booster ring aanbevolen, om problemen bij het rijden over de booster isoleringen te voorkomen.

#### **Pin layout van de booster interface**

![](_page_25_Picture_163.jpeg)

#### **Bijzonderheden bij de RedBox versies "Booster" en "Booster-R"**

De geïntegreerde booster en het interface voor het aansluiten van externe boosters zijn compleet van elkaar gescheiden. Wanneer u de geïntegreerde booster uitsluitend voor de verzorging van een apart gedeelte van de modelbaan, als rembooster of voor het besturen van de toebehoordecoders gebruikt, kunt u ook Märklin compatible boosters of Boosters voor het DCC systeem als externe booster gebruiken (zoals bij de versies "Basic", "Basic-R" en "V24").

Wanneer u voor de stroomverzorging meerdere booster secties in een modelbaan de geïntegreerde booster middels externe boosters uitbreiden wilt, moet u booster B-3 (Art.-Nr. 40- 19327) gebruiken, omdat deze booster gelijk opgebouwd is als de geïntegreerde booster. Bij het gebruik van andere booster typen kunnen bij het rijden over de isolatiepunten kortsluitingen en storingen bij de data overdracht optreden.

![](_page_26_Figure_2.jpeg)

### 4.6. Geïntegreerde booster (alleen versies "Booster" en "Booster-R")

### **! Let op:**

Door de luchtopeningen van de behuizing moet constant een ongehinderde luchtstroom mogelijk zijn, omdat anders de geïntegreerde booster oververhit kan raken. **Brandgevaar!** Let u bij het aansluiten van de RedBox er op, dat aan alle kanten genoeg afstand tot andere apparaten, wanden en dergelijke blijft.

#### **Technische gegevens van de geïntegreerde boosters**

![](_page_27_Picture_120.jpeg)

#### **LED indicatie**

Met de LED aan de achterkant van de RedBox wordt de bedrijfstoestand van de geïntegreerde booster aangegeven.

→ Hoofdstuk 6.3 · LED indicatie aan de achterkant

### 4.6.1. Stroomverzorging en rails aansluiten

De aansluiting van de stroomverzorging en de rails aan de versies "Booster" en "Booster-R" gaat middels aansluitklemmen stekkers. Steek de aansluitkabel in de stekker (wordt meegeleverd), schroef deze vast en steek deze stekker dan op de aansluitklem.

- Stroomverzorging (trafo of netadapter): 3-polig, aansluiting "16-18 V"
- Rails: 2-polig, aansluiting "Rails"

![](_page_28_Figure_6.jpeg)

#### **! Let op:**

Verwissel de aansluitingen voor de stroomverzorging en de rails niet! De RedBox kan in dit geval bij het inschakelen zwaar beschadigd worden.

#### **Aanbevolen kabel doorsnede:**

- Stroomverzorging: minstens 0.75 mm<sup>2</sup>
- Railaansluiting: minstens 1,5 mm<sup>2</sup>

### **Stroomverzorging voor de geïntegreerde booster**

Voor de stroomverzorging van de geïntegreerde booster kunt u gebruiken:

Wisselstroomtrafo met een uitgangsspanning van

12 - 15 V (voor 15 V railspanning) of

- 16 18 V ( voor 19 V railspanning)
- Schakelendevoeding met een ingestelde spanning van
	- 17 18 V (voor 15 V railspanning) of
	- 21 22 V (voor 19 V railspanning)

#### **! Let op:**

De uitgangsspanning van de trafo ofwel de schakelendevoeding mag niet meer bedragen dan de aangegeven waardes, omdat de overvloedige spanning van de booster in warmte afgevoerd moet worden. De geïntegreerde booster kan oververhitten. Brandgevaar!

#### **Aansluiten aan de rails**

Verbindt u de beide railaansluitingen van de geïntegreerde booster met de beide railstaven (bij 2-rail systemen) ofwel met één railstaaf en de middengeleider (bij 3-rail systemen). De aansluitingen van de boosterstroom aan de rails zou in afstanden van ca. 2 tot 3 m moeten worden gemaakt, omdat de weerstand tussen de railverbinders relatief hoog is. Worden de afstanden te groot gekozen, kan dit tot problemen bij de kortsluitingsmelder of de stroomverzorging van de voertuigen komen.

### 4.6.2. De geïntegreerde booster konfigureren

Op de achterkant van de RedBox zijn meerdere headers, welke met behulp van jumpers kort gesloten kunnen worden of niet, om instellingen voor te nemen:

- 15 V: Iinstelling van de railspanning
- RailCom: RailCom-Cutout aan of uit
- F-Booster en B-Booster: Gebruik van de geïntegreerde booster als standaard booster ("Rijbooster") of als rembooster

### **Instellen van de railspanning**

![](_page_29_Figure_8.jpeg)

### **RailCom**® **-Cutout aan / uit**

![](_page_29_Picture_128.jpeg)

### **Keuze standaard booster of rembooster**

De jumper moet ofwel op F-Booster of B-Booster geplaatst worden. Is de jumper niet geplaatst, dan is de booster geen functie, als indicatie knippert de LED.

![](_page_29_Picture_129.jpeg)

### 4.6.3. Gescheiden rijden en schakelen met een RedBox

U kunt de geïntegreerde booster zo instellen, dat de output van de digitale opdrachten voor het besturen van de toebehoordecoders bij het gebruik als rij- of rembooster onderdrukt worden. Daarmee wordt verhinderd, dat het verzenden van de rijopdrachten door opdrachten voor toebehoordecoders onderbroken wordt. U heeft voor het instellen een PC (met CV-Navi of besturingssoftware) nodig.

Let op: De instellingen, welke u voor het gebruik als "Standaardbooster" (rijbooster) maakt, gelden ook voor de externe boosters. Principieel zijn 4 verschillende instellingen mogelijk. voor de meest gevallen is de volgende instelling nuttig:

![](_page_30_Figure_5.jpeg)

### **Jumper op B-Booster geplaatst + geen toebehoor opdrachten uit de rijbooster**

Dit is de standaard instelling, als de opdrachten voor het besturen van de locdecoders en de toebehoordecoders gescheiden verzonden moeten worden. De toebehoordecoders worden via de geïntegreerde booster verzonden en verzorgd, de locdecoders via externe booster(s). De geïntegreerde booster kan bij deze instelling extra als rembooster gebruikt worden.

![](_page_30_Figure_8.jpeg)

**Voorbeld:** De toebehoordecoders worden door de geïntegreerde booster geschakeld. Bij de interface voor externe booster worden de toebehoor opdrachten onderdrukt, de externe boosters zenden uitsluitend de rijopdrachten voor de locdecoders.

### 4.7. S88 bezetmeldermodule

In totaal kunt u 52 s88 bezetmelder of s88 compatible modulen (met max. 832 contacten) aansluiten. Bezetmeldermodulen met aansluitingen conform de standaard s88-N kunt u direct met behulp van patchkabels met RJ 45 stekkers aansluiten. Om andere s88 bezetmeldermodulen met 6-polige headers aan de RedBox aan te sluiten, heeft u een adapter s88-A-SR of s88-A-BR nodig. Raadpleeg alvorens de gebruiksaanwijzing van de s88 module!

Zie hoofdstuk 10. Achtergrond informatie

#### **! Let op:**

Er zijn s88 bezetmeldermodulen met RJ 45 aansluitingen verkrijgbaar, waarbij de contact aansluitingen niet conform de standaard s88-N zijn. Deze moet u niet aan de RedBox aansluiten. Bij het in bedrijf nemen kan schade aan de RedBox en/of de aangesloten modulen ontstaan!

![](_page_31_Picture_7.jpeg)

**Afbeelding:** Aansluiten van s88 modulen (max. 52 met 832 contacten)

### 4.8. Programmeerrails

U kunt op de programmeerrails

- Locdecoder met het DCC formaat uitlezen en programmeren
- de adressen va locdecoders voor het mfx formaat programmeren en hun UID uitlezen

Welke programmeer soorten bij de betreffende decoder mogelijk zijn en welke parameters u instellen kunt, leest u na in de decoder handleiding.

Let op: Bij Motorola locdecoders is het programmeren op de programmeerrails niet mogelijk, omdat bij het Motorola formaat dit proces niet voorhanden is. Motorola decoders moeten vandaar volgens de aanleiding van de fabrikant op de normale rails geprogrammeerd worden.

Om instellingen bij de decoder op de programmeerrails te kunnen veranderen, heeft u het volgende nodig:

- een stuk rails, dat u middels de meegeleverde aansluitkabel met de programmeerrails aansluiting "Prog" van de RedBox verbindt
- een EasyControl apparaat met software versie van af 2.0 (b.v. LokControl, HandControl) of
- een PC met de software CV-Navi of een besturingssoftware, welke het programmeren van decoders ondersteunt of
- een mobile Android apparaat (Smartphone, Tablet) met de App "EasyControl Android", dat via een Raspberry Pi met de RedBox verbonden is.

#### **! Let op:**

Als u de programmeerrails in uw modelbaan integreert (b.v. als opstelspoor), moet u zeker stellen, dat beide spoorstaven tijdens het programmeren van de rest van de modelbaan geïsoleerd zijn.

#### **Anders kan de programmeerrail aansluiting van de RedBox defect raken!**

Tevens worden dan alle DCC decoders op de modelbaan geprogrammeerd.

### 4.9. Stroomverzorging van de bestuurapparaten

instantion time, test of in in the totacol inflationing.<br>
Let op: Bij Motorola locdecolders is het programmeren op de programmerenilis pitel mogel<br>
ordat bij het Motorola format dit proces niet voorhanden is. Motorola deco Voor de stroomverzorging van de RedBox wordt een netvoeding gebruikt (wordt bij de centrale meegeleverd). Een netvoeding is voldoende voor de verzorging van de centrale en tot vier extra bestuurapparaten. Moeten meerdere extra bestuurapparaten aangesloten worden, dan is een extra netvoeding nodig. Deze wordt dan aan de BusControl aangesloten.

Verbindt u de netvoeding met de aansluiting "12 V ~" aan de achterkant van de RedBox en het stopcontact. Zodra de RedBox bedrijfsklaar is, licht de rode LED aan de voorkant op.

Tip: De netvoeding verzorgt alleen de RedBox en max. vier bestuurapparaten, echter niet bij de versies "Booster" of "Booster-R" met geïntegreerde booster. Voor de verzorging van de geïntegreerde booster (en de rails) is een wisselstroomtrafo of een schakelende voeding nodig. Zie hoofdstuk 4.5.: Geïntegreerde booster

tams elektronik

### 5. Systeem parameters instellen

EasyControl kan met verschillende apparaat types gecombineerd worden. Bij de systeem parameters moet ingesteld worden, welk type (booster, decoder etc.) gebruikt worden, om de foutloze besturing van de apparaten te garanderen.

De RedBox biedt geen mogelijkheid, om de systeem parameters direct te tonen, in te geven of te veranderen. U kunt daarvoor het volgende gebruiken:

- EasyControl apparaten (b.v. MasterControl, LokControl, HandControl): De apparaten moeten de software versie 2.0 of hoger hebben. De handelwijze is in de handleiding van af versie 07/2018 beschreven, welke u kosteloos van onze Homepage kunt downloaden.
- PC (met software CV-Navi of besturingssoftware met EasyControl ondersteuning)
- mobile Android smartphone of tablet met de App "EasyControl Android" en Raspberry Pi

#### **Lengte van de signaal pauze voor Motorola formaat instellen**

De instelling geldt alleen voor locdecoders voor het Motorola formaat. Aanbevolen is de instelling van de korte signaal pauze. Alleen indien bij het rijden met Motorola I-decoders problemen optreden, moet u de lange signaal pauze instellen.

![](_page_34_Picture_133.jpeg)

#### **Booster instellen**

De instellingen van het booster type (Motorola of DCC) en de kortsluitgevoeligheid geldt voor alle externe boosters.

![](_page_34_Picture_134.jpeg)

#### **Standaard digital formaat voor locdecoders instellen**

De instelling wordt als standaardinstelling bij het programmeren van loc- en functiedecoders genomen.

![](_page_35_Picture_158.jpeg)

Om de formaat of het aantal rijstappen te veranderen, met welke een locdecoder besturrd wordt, moet u de instellingen voor de decoder in de locdatabank veranderen. U kunt de veranderingen doorvoeren

- met een EasyControl apparaat: via het loc menu
- met een PC: middels het programma "CV-Navi" of de besturingssoftware
- met een smartphone of tablet en een Raspberry Pi: Via de App "EasyControl Android"

#### **RailCom support**

![](_page_35_Picture_159.jpeg)

**Booster opties** (alleen voor de RedBox versies "Booster" en "Booster-R")

U kunt de output van de toebehoordecoder opdrachten apart voor de rijbooster en de rembooster, voor geen van beide of bij beide boosters onderdrukken. Als u de interne booster voor het besturen van de toebehoordecoders ("Schakelen") en of de externe boosters voor het besturen van de locdecoder ("Rijden") gebruiken wilt, moet u

- de jumper op "B-Booster" plaatsen
- de booster optie op "geen toebehoor opdrachten op de rijbooster" instellen

![](_page_35_Picture_160.jpeg)

#### **Aantal van de s88 modulen invoeren**

![](_page_36_Picture_99.jpeg)

### **Schakeltijd van de magneetartikel decoder instellen**

De instelling geldt voor alle magneetartikelen.

![](_page_36_Picture_100.jpeg)

### **Interface baudrate instellen** (alleen versie "V24")

![](_page_36_Picture_101.jpeg)

tams elektronik

### 6. Bediening

### 6.1. In- en uitschakelen

#### **De RedBox inschakelen**

Nadat u de voeding voor de RedBox heeft ingeschakeld, is/zijn de aangesloten booster(s) eerst uitgeschakeld, daarom is de rails stroomloos. De rode LED in de "stop" drukknop is aan.

Druk nu op de knop "go". Daarmee worden de booster(s) ingeschakeld. De groene LED in de "go" drukknop is nu aan.

#### **De RedBox uitschakelen**

U kunt de booster met de "stop" drukknop uitschakelen. Als b.v. een botsing dreigt, kunt u zo met één druk op de knop het gehele rijbedrijf op de modelbaan direct stoppen. Let op: De rijstappen en de status van de functies blijven geldig! Zodra u de booster met "go" weer inschakelen, rijden alle actieve locs met de ingestelde rijstap verder.

of the booster evidenties of the system in the source of the system and the system and the system of the system of the manner of the manner worden de booster(s) ingeschakeld. De groene LED in "go" drukknop is nu aan.<br> **De Let op!** Enige locdecoders beschikken over een extra schakeling, welke tijdens een onderbreking van de railstroom de locdecoder verder met stroom verzorgen. Hoeveel energie ter beschikking staat en welke afstand de loc daarmee nog rijden kan, moet u voor het begin van het rij bedrijf nagaan. Indien er veel energie beschikbaar is, is het uitschakelen van de booster evt. niet genoeg, om een botsing te verhinderen.

### 6.2. Plug and play

U kunt de verbindingen van externe apparaten of adapters aan het EasyNet altijd – ook tijdens het lopende bedrijf herstellen of onderbreken (plug and play).

Pagina 39

## 6.3. LED indicatie aan de voorkant

In beide drukknoppen "go" en "stop" is een groene ofwel een rode LED geïntegreerd. Aan de hand van de LED's wordt de bedrijfstoestand van de RedBox aangegeven.

![](_page_39_Picture_186.jpeg)

6.4. LED indicatie aan de achterkant (alleen bij versies "Booster" en "Booster-R")

De LED aan de achterkant laat de bedrijfstoestand of opgetreden problemen van de geïntegreerde booster zien.

![](_page_39_Picture_187.jpeg)

### 7. Update

De RedBox en de overige EasyControl apparaten zijn uitgekiende producten conform de laatste stand van de techniek. Nieuwe ontwikkelingen maken het echter nodig, de software, met welke de apparaten bestuurd worden, aan te passen. Door software updates kunnen de apparaten op de actuele stand gebracht worden.

**Let op:** Alle EasyControl apparaten, welke u in een digitale besturing gebruiken, moeten de zelfde software versie hebben! De data overdracht tussen de apparaten is anders evt. gestoord.

De actuele software (firmware) kunt u kosteloos van onze Homepage (Sectie "Download") downloaden. om een update te kunnen maken, heeft u het volgende nodig:

- een PC met een Linux of Windows besturingssysteem en Internet toegang
- een USB kabel (of wanneer u de versie "V24" gebruikt een seriële kabel)
- Software "CV-Navi", welke u kosteloos van onze Homepage kunt downloaden

**Let op:** Alle EasyControl apparaten, welke u in een digitale besturing gebruiken, moeten zelde software versie hebben! De data overdracht tussen de apparaten is anders elections.<br>
De actuele software (firmware) kunt u kos Als u de update niet zelf wilt of kan maken, kunt u ons de RedBox toesturen. Wanneer u meerdere EasyControl apparaten samen met de RedBox in gebruik heeft, moet u deze ook voor de update opsturen. De update is kosteloos, wij berekenen alleen de verzendkosten voor de retour volgens onze geldige prijslist.

#### **Software update van de RedBox**

Download u eerst de firmware (d.w.z. de software, welke de RedBox bestuurd) van de Homepage op uw PC. U vindt de firmware onder:

www.tams-online.de/download/firmware

Schakel de stroomverzorging van de RedBox uit. Druk gelijktijdig de drukknoppen "stop" en "go" en schakel de stroomverzorging weer aan, tijdens dat u de beide drukknoppen ingedrukt houdt. De rode LED aan de voorkant van de RedBox knippert en de groene LED is uit.

Verbindt nu de RedBox met de PC en start daarna het update programma op de PC.

**Let op:** U moet altijd eerste de RedBox met de PC verbinden alvorens het programma gestart wordt. Anders kan het gebeuren, das de software de interface, aan welke u de PC aan de RedBox heeft aangesloten, niet correct herkend wordt.

Ga volgens de gebruiksaanwijzing van het programma verder.

### 8. Checklist voor fouten zoeken

### 8.1. Fout bij het in bedrijf nemen

 Nadat u de railstroom ingeschakeld heeft, reageren de locs wel op het in- en uitschakelen van de functies, maar rijden echter niet, wanneer u aan een handregelaar van een besturingsapparaat draait. Mogelijk oorzaak: De interne booster (alleen bij de versies "Booster" en "Booster-R") is als

rembooster ingesteld en zendt steeds rijstap "0". Verander de instelling van de interne booster, door de jumper op "F-Booster" te plaatsen.

- Na het inschakelen van de booster met de drukknop "go" schakelt zich de RedBox direct uit, de rode LED in de "stop" drukknop knippert snel. Mogelijk oorzaak: De kortsluit polariteit van de booster is verkeerd ingesteld. Verander de instelling van de kortsluit polariteit.
- Versies "Booster" en "Booster-R": Na het inschakelen en het indrukken van de "go" drukknop is de groene LED in de "go" drukknop en de rode LED van de interne booster aan de achterkant aan. Maar toch reageren de locs niet, wanneer u aan een handregelaar van een besturingsapparaat draait.

Mogelijk oorzaak: De stroomverzorging voor de booster (Trafo, Schakelendevoeding) is niet juist aangesloten of niet ingeschakeld. Controleer de stroomverzorging van de booster.

### 8.2. Fout bij het instellen van een parameter

- gelijk oorzaak: De interne booster (alleen bij de versies "Booster" en "Booster-R") is als<br>hooster ingesteld en zendt steeds rijstap "0". Verander de instelling van de interne<br>botschr ingesteld en zendt steeds rijstap "0". Bij het programmeren van een DCC decoder wordt een foutmelding getoond. Mogelijk oorzaak: U heeft een programmeer type uitgezocht, welke van de decoder niet ondersteund wordt. Controleer aan hand van de decoder gebruiksaanwijzing, welke programmeer typen deze ondersteunt.
- U kunt niet alle s88 modulen testen, terwijl deze correct aangesloten zijn. Mogelijk oorzaak: Het aantal s88 modulen is verkeerd ingesteld. Verander het aantal van de s88 modulen.

### 8.3. Fout tijdens het bedrijf

 Een loc reageert niet op rij- en functieopdrachten, terwijl u het juiste loc adres ingevoerd heeft.

Mogelijk oorzaak: Het loc adres is een verkeerd data formaat toegewezen. Verander het data formaat voor dit adres.

Een loc met DCC decoder rijdt al met rijstap 1 met een zeer hoge snelheid.

Mogelijk oorzaak: Het loc adres is het aantal rijstappen "128" toegewezen, maar de loc decoder ondersteunt echter alleen 14 of 28 rijstappen. Verander het aantal rijstappen voor dit adres.

Bij een loc met DCC decoder kan het licht niet geschakeld worden en/of bij het verhogen van de rijstappen flikkert het licht.

Mogelijk oorzaak: De instelling van het aantal rijstappen bij de decoder en in de locdatabank passen niet samen. Verander het aantal rijstappen bij de decoder of in de locdatabank.

#### Nederlands **RedBox** Rederiction and the contract of the contract of the contract of the contract of the contract of the contract of the contract of the contract of the contract of the contract of the contract of the contra

 Tijdens het verhogen van de rijstappen voor een loc met een Motorola decoder wordt alleen bij iedere tweede rijstap de snelheid veranderd.

Mogelijk oorzaak: De locdecoder is het aantal rijstappen "27 a" of "27 b" toegewezen, echter de locdecoder ondersteund enkel 14 rijstappen. Verander het aantal rijstappen in de locdatabank.

- Tijdens het bedrijf hebben locs met Motorola I-Decoders problemen: Ze reageren niet op rijen functieopdrachten of hebben slechte rijeigenschappen. Mogelijk oorzaak: De Lengte van de signaal pauze is verkeerd ingesteld. Verander de signaal pauze tijd.
- De beide locs van een multi tractie rijden in tegenovergestelde richting. Mogelijk oorzaak: Voordat u de multi tractie samengesteld heeft, heeft u niet de zelde rijrichting voor de beide locs ingesteld. Stel de multi trace opnieuw samen.
- De wissels kunnen niet geschakeld worden. Mogelijk oorzaak: Het wissel formaat is verkeerd ingesteld. Verander het wissel formaat.
- Mogelijk oorzaak: De Lengte van de signaal pauze is verkeerd ingesteld. Verander de sign<br>
pauze tijd.<br>
De beide los van een multi tractie rijden in tegenovergestelde richting.<br>
Mogelijk oorzaak: Voordat u de multi tractie De RedBox reageert niet op software opdrachten van de aangesloten PC's. Mogelijk oorzaak: De verbinding tussen PC en RedBox is niet juist. Controleer de verbindingskabel. Controleer of bij de PC de juiste COM poort is ingesteld. Mogelijk oorzaak (alleen bij versie "V24"): De baudrate is verkeerd ingesteld. Verander de baudrate.

### 8.4. Fouten bij software update

- Na de update start de RedBox niet meer. Mogelijk oorzaak: Tijdens de update werd een verkeerde software geprogrammeerd (b.v. van de LokControl). Herhaal de update met de juiste software.
- Tijdens de update springt de progressbar (meermaals) aan het begin terug.

Dit is geen fout. Het update programma controleert continu, of de data overdracht correct functioneert. Is dit niet het geval, start het programma voor de zekerheid het uitvoeren van de update opnieuw.

#### **Technische Hotline**

Voor vragen bij het in gebruik nemen van het apparaat helpt u onze Technische Hotline (Telefoonnummer en Email adres zie de laatste pagina).

#### **Reparatie**

Een defect apparaat kunt u ons ter reparatie opsturen (Adres zie de laatste pagina). In het geval van garantie is de reparatie voor u kosteloos. Bij schade, welke niet onder de garantie vallen, berekenen wij voor de reparatie maximaal 50% van de actuele verkoop prijs volgens onze geldige prijslijst. Wij behouden ons het recht voor, de reparatie van een apparaat af te wijzen, wanneer dit technisch niet mogelijk of niet rendabel is.

Stuur ons a.u.b. geen reparatie zending zonder voldoende porto. In het geval van garantie vergoeden wij u de geldende verzendkosten. Bij reparaties, die niet onder de garantie vallen, zijn de kosten voor toe- en retourzendingen voor u.

# 9. Technische gegevens

# 9.1. RedBox

![](_page_43_Picture_155.jpeg)

#### Nederlands **RedBox**

![](_page_44_Picture_100.jpeg)

# 9.2. Geïntegreerde booster (Versies "Booster" en "Booster-R")

![](_page_44_Picture_101.jpeg)

### 10. Achtergrondinformatie

### 10.1. Motorola-format

Het Motorola-format werd door de Märklin\*\* ingevoerd. De kern van de digitale componenten waren oorspronkelijk ICs van de firma Motorola, vandaar de naam. In het begin konden slechts 80 adressen worden gecodeerd, later werd door gebruik te maken van andere ICs het aantal adressen uitgebreid tot 255.

#### **Data-overdracht in Motorola-format**

De data-overdracht geschiedt door enkelvoudige "Pakketten", waartussen telkens een korte pauze ligt. Deze vorm van dataoverdracht wekt op de rails een gelijkspanning op. Daarom rijden locs die niet van een decoder zijn voorzien direct weg zodra ze op een door het Motorola-format aangestuurde modelspoorbaan worden gebruikt.

sen uitgebreid tot 255.<br> **overdracht in Motorola-format**<br> **coverdracht is estable door enkelvoudige** "Pakketten", waartussen telkens een korte<br>
ligt. Deze vorm van dataoverdracht wekt op de rails een gelijkspanning op. Daa Aanvankelijk ontwikkelde Motorola I-format werden twee datapakketten op verschillende frequenties verzonden: één datapakket dat constant verzonden wordt bevat de adresinformatie, de 14 rijstappeninformatie en de informatie over de situatie van één functie (function). De eigenlijk mogelijke 15<sup>e</sup> rijstapinformatie is als signaal voor de richtingsverandering gedefinieerd. De informatie over de situatie van de vier speciale functies wordt in het tweede pakket overgedragen. Dit datapakket wordt alleen verzonden nadat de situatie van een speciale functie veranderd wordt.

In het Motorola II-format worden alle locdecoderdata in één pakket overgedragen dat constant wordt verzonden: de informatie over het adres en de rijstap, de extra informatie over de situatie van de vier speciale functies en de absolute rijrichting. Ook in het Motorola II-format worden slechts 14 rijstappen gezonden. Inmiddels zijn er locdecoders verkrijgbaar die 27 rijstappen mogelijk maken doordat u tussen de 14 rijstappen extra "halve" rijstappen invoegt.

### **Compatibiliteit van de beide Motorola-formats**

Onafhankelijk van het Motorola-format waarmee een decoder wordt aangestuurd kan deze de rijstap, de rijrichting en de functie "function" (licht) correct schakelen. Om ook de vier speciale functies te kunnen schakelen moet echter op basis van de verschillen in dataoverdracht het juiste format worden verstuurd.

#### **Aansturen van magneetartikeldecoders in het Motorola-format**

De informatie voor het schakelen van magneetartikeldecoders (wissel- en schakeldecoders) worden in het Motorola I-format via hetzelfde (tweede) datapakket verzonden als de informatie voor het schakelen van de vier speciale functies. In het Motorola II-format krijgt dit (tweede) datapakket alleen nog informatie voor het schakelen van magneetartikeldecoders. Het datapakket wordt alleen verzonden wanneer er een schakelopdracht voor een magneetartikeldecoder werd ingevoerd.

Bij 80 beschikbare adressen kunnen dan ook 80 x 4 = 320 wisseladressen worden aangestuurd en bij 255 beschikbare adressen 255 x 4 = 1020 wisseladressen.

Bij het oproepen van adressen op de centrale moet een onderscheid gemaakt worden tussen loc- en wisseladressen waardoor de centrale de juiste loc- of magneetartikeldecoders kan aansturen. Hoe dit verschil wordt gemaakt is afhankelijk van de centrale.

### 10.2. DCC-format

Het DCC-format werd door de firma Lenz\*\* ontwikkeld en door de Amerikaanse NMRA (National Model Railroad Association) als standaard aangenomen. Inmiddels wordt de standaard van de RailCommunitiy (de organisatie van de fabrikanten van digitale modelbaan producten) onderhouden en verder ontwikkeld.

#### **Data-overdracht in DCC-format**

**Data-overlarehtin DCC-format**<br>
De data wordt in DCC-format voordwend verzonden, daarom ontstaat er geen gelijkspann<br>
op de rails. In tegenstelling tot digitale modelbanen die met het Motorola-format word<br>
angestuuri rijde De data wordt in DCC-format voortdurend verzonden, daarom ontstaat er geen gelijkspanning op de rails. In tegenstelling tot digitale modelbanen die met het Motorola-format worden aangestuurd rijden hier de analoge locs dus niet direct weg. Op DCC-modelbanen is het in principe mogelijk om behalve de gedigitaliseerde locs telkens één analoge loc via de centrale aan te sturen. De daarvoor benodigde rijsignalen worden op de digitale signalen gezet en beïnvloeden de gedigitaliseerde locs niet. Deze methode voor het aansturen van analoge locs is echter niet aan te bevelen daar de motoren van de locs op den duur door de overspanning op de digitale signalen beschadigd kunnen worden. Daarom ondersteunt EasyControl het aansturen van analoge locs niet.

#### **Mogelijkheden in DCC-format**

In DCC-format kunnen max. 10.239 adressen worden gebruikt en max. 28 (ofwel 32.768) functies, max. 128 rijstappen en de absolute rijrichting worden opgegeven. Hoeveel adressen, functies en rijstappen er concreet kunnen worden gebruikt is afhankelijk van de componenten (centrale, decoders).

#### **CV-programmering**

Bij de huidige gebruikelijke CV-programmering worden de eigenschappen van Configuratie Variabelen (CVs) gedefinieerd. De betekenis van de CVs is gedetailleerd vastgelegd in de aanbevelingen van de NMRA. Iedere variabele bestaat uit 8 bits en kan de waarden van 0 tot 255 bevatten (daarom zijn lange adressen aan twee CVs toegewezen). De waarden kunnen op bit- of byteniveau worden ingevoerd. Het invoeren op bitniveau is alleen zinvol wanneer elke bit een eigen eigenschap definieert (b.v. CV29). In de tabel in hoofdstuk 10.2 zijn de meest voorkomende CVs en hun mogelijke invoerwaarde (byteniveau) aangegeven.

#### **Pageprogrammering en register-programmering**

Voorlopers van de CV-programmering zijn de register-programmering en de pageprogrammering.

De mogelijkheden voor het vastleggen van de decodereigenschappen zijn bij de registerprogrammering beperkt. Hier staan slechts 8 registers ter beschikking om de eigenschappen van de decoder vast te leggen (basisadres, startspanning, optreksnelheid, remsnelheid, configuratiedata, versienummer, fabrikant). De mogelijke waarden van de registervariabelen komen overeen met de CVs.

Pageprogrammering geeft de mogelijkheden die ook de CV-programmering heeft. De eigenschappen van de decoder worden in de registervariabelen vastgelegd. Vier registers vormen telkens een page. Bij het programmeren hoeft de page niet te worden aangegeven. De registers van alle pages zijn doorlopend genummerd (register 1 t/m 4 op page 0, register 5 t/m 8 op page 1, enz.), waardoor bij het programmeren direct op een register kan worden benoemd.

### **Configuratie variabelen voor het DCC-format (de meest belangrijke)**

![](_page_47_Picture_198.jpeg)

![](_page_48_Picture_168.jpeg)

![](_page_48_Picture_169.jpeg)

### 10.3. m3

Wij hebben dat protocol voor het digitale systeem EasyControl ontwikkeld, om mfx voertuig decoders te kunnen besturen. Voertuigen met mfx decoders kunnen op de programmeer rails, welke aan de RedBox of de MasterControl aangesloten is, geprogrammeerd worden. Met m3 is het niet mogelijk, de door Mfx gestuurde terugmeldingen te lezen.

### 10.4. S88

Bij PC bestuurde modelbanen is de bezetmelding middel de s88-bus veel gebruikt. Veel digitale centrales hebben een (meestal 6-polig) aansluiting voor de s88 kabel. De bezetmelding over de s88-bus is zowel in wisselstroom als ook in gelijkstroom banen gebruikelijk - onafhankelijk van het gebruikte digitaal formaat.

Aan de meeste bezetmeldingsmodulen kunnen tot 16 ingangen aangesloten worden, die hun toestand (open of met massa verbonden) aan de ontvanger (interface of centrale) melden. Meerdere bezetmeldingsmodulen kunnen in serie aangesloten worden, het maximale aantal is van de ontvangen afhankelijk (B.v. 52 bij de MasterControl).

### **s88-N**

De norm s88-N is geschikt voor het aansluiten van standaard patchkabels in s88 terugmeldsystemen. Anders dan de veel gebruikte 6 aderige aansluitkabels zijn patchkabels, die binnen computernetwerken worden gebruikt, afgeschermd tegen vreemde elektrische signalen. Door gebruik van patchkabels wordt de storingsgevoeligheid in de s88-bus aanzienlijk gereduceerd. Alle modulen, welke aan deze standaard voldoen, zijn met elkaar compatibel.

### 10.5. RailCom

RailCom ist een uitbreiding van het DCC-protocol en definieert alle details, die voor de terugmelding van data in DCC gestuurde digitale modelspoorwegen van belang zijn. Het uitgangspunt is, dat RailCom-geschikte decoders niet alleen als opdrachtontvanger fungeren, maar ook data via de rails aan de RailCom-ontvanger terugzenden.

openingen gemaakt in de continue DCC datastroom van de centrale naar de decoders.<br>RailCom-Cutouts worden gebruikt, om de data van de decoders naar de deceders it en.<br>R. RailCom is het b.v. mogelijk, van de centrale opdrach Om plaats te maken voor de terugmelding van data, worden met speciale RailCom-boosters korte openingen gemaakt in de continue DCC datastroom van de centrale naar de decoders. Deze RailCom-Cutouts worden gebruikt, om de data van de decoders naar de detectoren te struren.

Met behulp van RailCom is het b.v. mogelijk, van de centrale opdrachten voor het uitlezen van CV's aan de decoders te sturen en de waarde van de CV's op de RailCom-ontvangers uit te lezen.

### 10.6. Booster

Boosters versterken de van de centrale verzonden digitale signalen en voorzien een aangesloten traject van stroom. Op de MasterControl moet minstens één externe Booster worden aangesloten omdat er in de centrale geen Booster is geïntegreerd. Het aantal noodzakelijke Boosters is afhankelijk van het stroomverbruik van de modelbaan.

Berekenen van de stroombehoefte

- een loc: spoor N: 600 mA / spoor H0: 800 mA /  $>$  spoor 0: 1 A
- binnenverlichting in b.v. een rijtuig 50 200 mA
- een andere verbruiker (b.v. geluidsmodule): 100 300 mA
- reserve voor wissels: 10% van de berekende totale waarde

#### **Boostertypen**

ele not: spoor N: 600 mA / spoor H0: 800 mA / > spoor 0: 1 A<br>
interneurichting in b.v. een rijtuig 50 - 200 mA<br>
interneurichting in b.v. een rijtuig 50 - 200 mA<br>
interneurichting in b.v. een rijtuig 50 - 200 mA<br>
interneuri Märklin\*\*-compatible Boosters en Boosters voor het DCC-systeem worden op een verschillende manier in- en uitgeschakeld. Märklin\*\*-compatible Boosters worden via een eigen signaal in- en uitgeschakeld, dat via een extra pin op de Boosteruitgang aan de centrale gereed wordt gezet. DCC-Boosters worden ingeschakeld zodra een datasignaal op de Boosteruitgang van de centrale wordt gezet. De Boosteruitgangen van de MasterControl kunnen dusdanig worden geconfigureerd dat het gebruik van het ene of het andere Boostertype op het EasyNet mogelijk is.

Geregelde Boosters houden de spanning in het aangesloten traject constant. In tegenstelling daartoe kunnen trajecten die op een ongeregelde Booster zijn aangesloten spanningsvariaties hebben die er toe leiden dat de rijsnelheden van de locs en de helderheid van de verlichting variëren.

#### **Tip 1**

Deel de modelspoorbaan vanaf het begin in blokken op die in de eindfase door een eigen Booster van stroom worden voorzien. In elk blok moeten max. drie tot vijf locs gelijktijdig kunnen rijden. Let erop dat de limieten zo weinig mogelijk worden overschreden.

#### **Tip 2**

Gebruik indien mogelijk Boosters van één fabrikant en van één type, anders kunnen er bij het passeren van de overgangen tussen de blokken problemen optreden zoals:

- Storing van de data-overdracht naar de decoders.
- Stromen die de locs zomaar in beweging zetten.
- Kortsluitingen bij het berijden van de overgangen tussen de verschillende trajecten.

### 11. De sterren \*\*

In deze handleiding zijn de volgende fabrikanten en hun producten genoemd:

ESU electronic solutions ulm GmbH & Co. KG Edisonallee 29 DE-89231 Neu-Ulm

LENZ\*\* Elektronik GmbH Vogelsang 14 DE-35398 Gießen

MASSOTH\*\* Elektronik GmbH Frankensteiner Str. 28 DE-64342 Seeheim

Gebr. MÄRKLIN\*\* & Cie. GmbH Stuttgarter Straße 55-57 DE-73033 Göppingen

stam 14<br>
The Elektronik GmbH<br>
3798 Gießen<br>
ensteiner Str. 28<br>
3742 Seehelm<br>
MÄRKLIN\*\* & Cie. GmbH<br>
arter Straße 55-57<br>
033 Göppingen<br>
677 München<br>
677 München<br>
677 München ROCO\*\* Modelleisenbahn München GmbH Kronstadter Str. 4 DE-81677 München

### 12. Garantieverklaring

Op dit product wordt twee jaar garantie gegeven vanaf de datum van aankoop aan de eerste koper, met een maximum van drie jaar na de productie van het product. De eerste koper is de gebruiker die als eerste het product bij ons gekocht heeft, bij een winkelier of een ander, juridisch gezien, persoon, die het product in het kader van zijn zelfstandige beroep doorverkoopt of inbouwt. De garantie bestaat naast de wettelijke garantiebepalingen, uit de afspraken die de gebruiker met de verkoper is overeengekomen.

de bruiker met de verkoper is overeengekomen.<br>
De garantie omvat een gratis reparatie van gebreken, die aantoonbaar terug te voeren zijn<br>
materiaal of fabricage onzerzijds. Bij bouwsets aanvaarden wij de verantwoordelijkhe De garantie omvat een gratis reparatie van gebreken, die aantoonbaar terug te voeren zijn op materiaal of fabricage onzerzijds. Bij bouwsets aanvaarden wij de verantwoordelijkheid voor de volledigheid en staat van de componenten, evenals de karakteristieke functies van de onderdelen in ongebouwde toestand. Wij garanderen de naleving van de technische gegevens wanneer de schakeling volgens de handleiding is samengesteld en zoals is voorgeschreven in gebruik werd genomen.

Wij behouden het recht van reparatie, verbeteringen, reserve leveringen of teruggave van de koopprijs. Verdergaande aanspraken zijn uitgesloten. Vorderingen tot vergoeding van gevolgschade of productaansprakelijkheid worden alleen naar wettelijke voorschriften erkent.

Voor waarde voor de aansprakelijkheid op garantie is de naleving van de handleiding. Aanspraken op garantie vervallen ook in de navolgende gevallen:

- bij eigenmachtige verandering van de schakeling,
- bij reparatiepogingen aan de kant en klare schakeling,
- bij schade door derden,
- bij foutief bedienen of schade door een verkeerde behandeling of misbruik.

### 13. EU-conformiteitsverklaring

Dit product voldoet aan de hierna genoemde EG- Richtlijnen en heeft hiervoor het CE –  $\epsilon$ certificaat.

2004/108/EG inzake elektromagnetische compatibiliteit. Als basis dienende normen : EN 55014-1 and EN 61000-6-3.

Om de elektromagnetische verdraagzaamheid bij gebruik te garanderen dient u de volgende voorzorgsmaatregelen in acht te nemen:

- Sluit de transformator alleen aan op een door een erkende installateur geïnstalleerde en beveiligde wandcontactdoos.
- e lektronianetische verdraagzamheid bij gebruik te garanderen dient u de volgende<br>engenaartegelen in acht te nemen:<br>tit de transformator alleen aan op een door een erkende installateur geïnstalleerde en<br>enig geen wijziging Breng geen wijzigingen aan in de originele onderdelen en volg de aanwijzingen, de aansluitplannen en print lay-out van deze handleiding nauwkeurig op.
- Gebruik bij reparatie alleen originele reserve onderdelen.

2011/65/EG betreffende beperking van het gebruik van bepaalde gevaarlijke stoffen in elektrische en elektronische apparatuur (RoHS). Als basis dienende norm: EN 50581.

### 14. Verklaringen bij AEEA-richtlijn

![](_page_53_Picture_11.jpeg)

Dit product voldoet aan de EG-richtlijn 2012/19/EG betreffende afgedankte elektrische en elektronische apparatuur (AEEA).

Verwijder dit product niet via het huisvuil, maar via een onderneming voor hergebruik.

tams elektronik

![](_page_55_Figure_0.jpeg)